#### Tiki.org: [Project](https://tiki.org/Project Introduction) **[Software](https://tiki.org/Software Overview and Model)** [Get / Try Tiki](https://tiki.org/Get Tiki - Try Tiki) **[Help](https://tiki.org/Get Help)** [Get Involved](https://tiki.org/Get Involved) [News](https://tiki.org/News)

#### Log in

[Home Page](https://themes.tiki.org/Themes) [Tiki Customization](https://themes.tiki.org/Tiki-Customization) [Feature Examples](#page--1-0)

Find

#### **CssStylesDev**

(Mirror of<http://tikiwiki.org/tiki-index.php?page=CssStylesDev>- Should probably be relocated to here.)

#### **Overview**

This page describes all used/defined CSS entities. Theme makers can use this page as the *TikiWiki styles reference guide*  $\ddot{a}$ . Of couse all developers must pay attention to update this page if something is changed. And theme makers can subscribe to be notified on page changes...

Btw, when style for link is defined of course other pseudo classes can (and should  $\ddot{\mathbf{B}}$  be used/defined too.

## Table Of Contents

#### Table of contents

- [Overview](#page--1-0)
- [Table Of Contents](#page--1-0)
- [TikiWiki 1.9 Readiness](#TikiWiki_1.9_Readiness)
- [See also](#page--1-0)
- [General Layout Styles](#page--1-0)
	- [Boxes](#page--1-0)
	- o [Menus](#page--1-0)
	- [Tables](#page--1-0)
- [Wiki Page](#page--1-0)
- [Wiki list](#page--1-0)
- [File gals](#page--1-0)
- [Image gals](#page--1-0)
- [List blogs](#page--1-0)
- [List articles](#page--1-0)
- [Articles Home](#page--1-0)
- [List forums](#page--1-0)
- [FAQs](#page--1-0)
- [Calendar](#page--1-0)
- $\bullet$ [...](#page--1-0).
	- $\circ$  [P.S.](#P.S.)

## TikiWiki 1.9 Readiness

The following is a, probably incomplete, list of changes needed to make earlier themes ready for TikiWiki 1.9

- [ReleaseProcess19](https://themes.tiki.org/tiki-editpage.php?page=ReleaseProcess19) lists the new CSS classes added during the Tiki 1.9 development cycle.
- Themes that have a local copy of module.tpl or mod-\*.tpl: designers should perform a merge with parent to pick up changes to module parameters. See [ShowHideModulesAndColumns](https://themes.tiki.org/tiki-editpage.php?page=ShowHideModulesAndColumns) and cvs commits to BRANCH-1-9 by mdavey starting 2005-02-23.
- Themes that have a local copy of tiki.tpl: designers should perform a merge with parent to pick up changes to feature left modules and feature right modules tests. See [ShowHideModulesAndColumns](https://themes.tiki.org/tiki-editpage.php?page=ShowHideModulesAndColumns) and cvs commits to BRANCH-1-9 by mdavey starting 2005-02-25.
- Themes that have a local copy of tiki-show page.tpl: designers should perform a merge with parent to pick up chages to the editdate (authors and date line) section.
- Finally, add the line "@version: 1.9" into the comments at the top of the stylesheet (within the first 30 lines) once every new CSS class introduced in 1.9 has been added to the stylesheet.

#### See also

- [MoreNeatLayoutSchema](https://themes.tiki.org/tiki-editpage.php?page=MoreNeatLayoutSchema)
- [ReleaseProcess19](https://themes.tiki.org/tiki-editpage.php?page=ReleaseProcess19)
- [StyleCreation](https://themes.tiki.org/tiki-editpage.php?page=StyleCreation)
- [Color Scheme Generator](https://themes.tiki.org/Color-Scheme-Generator)
- [RecipeRestoreCss](https://themes.tiki.org/RecipeRestoreCss) tool to list CSS entities

## General Layout Styles

The tiki application is enclosed as a whole in tiki-main. tiki-main contains three divs: tiki-top, tiki-mid and  $\overline{\text{tiki-bot}}$  that will be used for the header, application and footer.

tiki-mid contains a 3-column table, the columns are called (ids) leftcolumn, centercolumn and rightcolumn. Finally centercolumn contains  $\frac{t}{t}$  the center where the main area of the application is displayed.

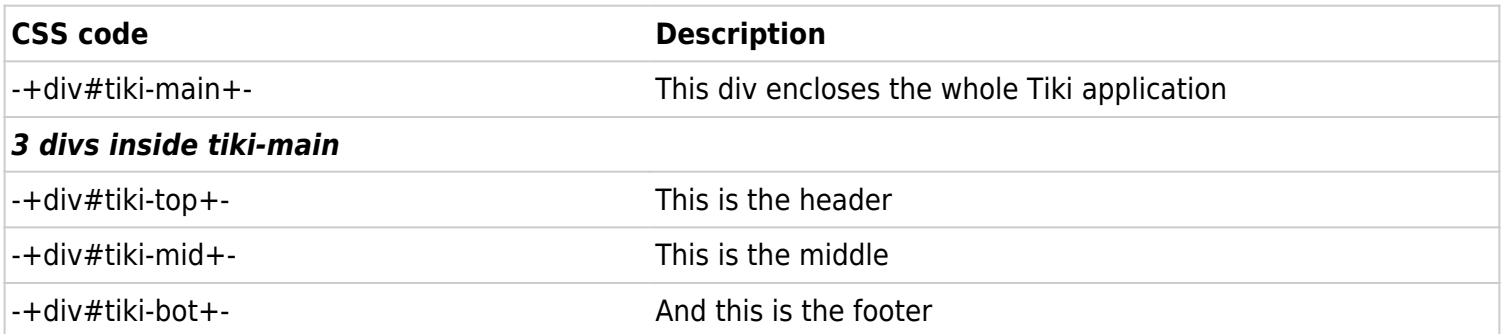

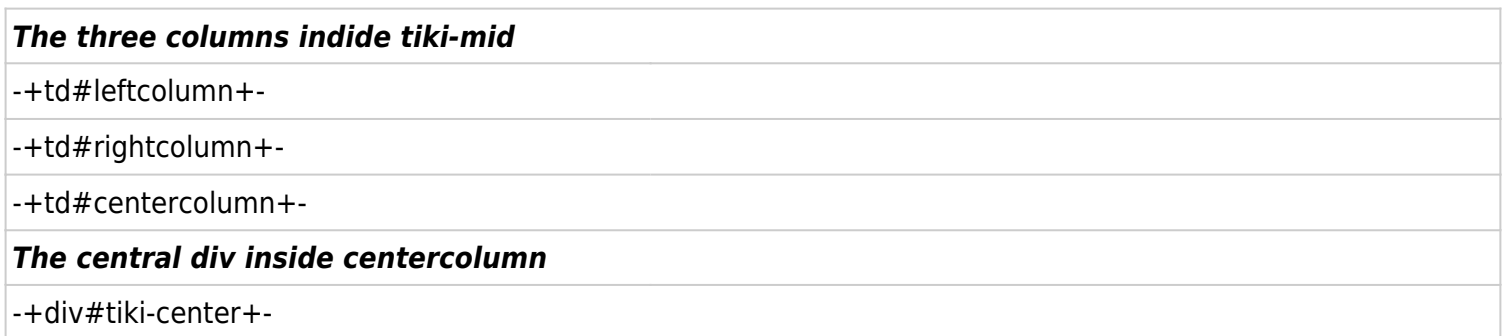

#### Boxes

Boxes are used to present a box with a title bar and content, they are used for modules and they are also used in the rankings, admin screen, {-+BOX+-} wiki plugin etc.

The box class is used for modules while the cbox class is used for other boxes. (what other boxes??). Simple box generated by wiki <a>['^']</a> syntax.

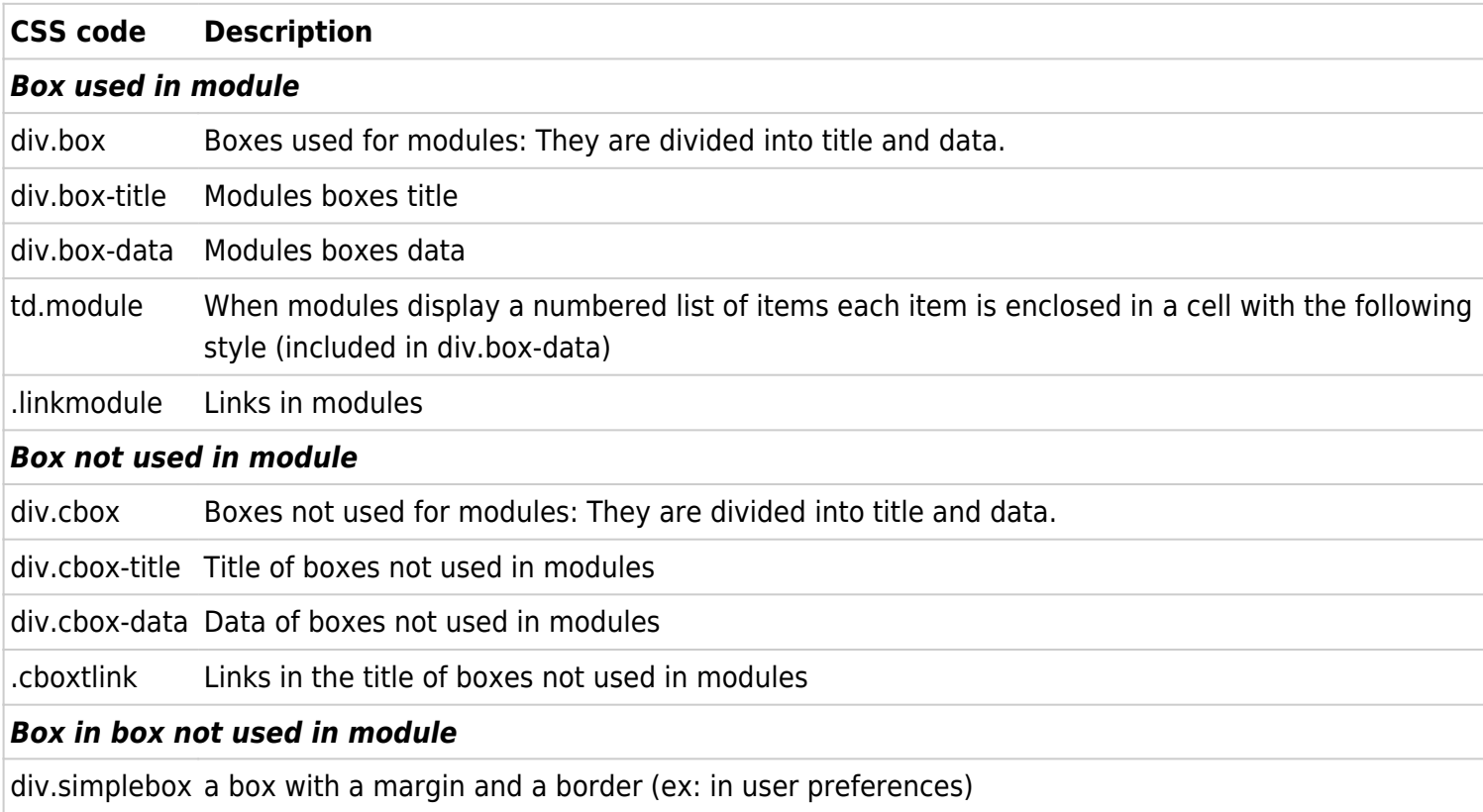

#### Menus

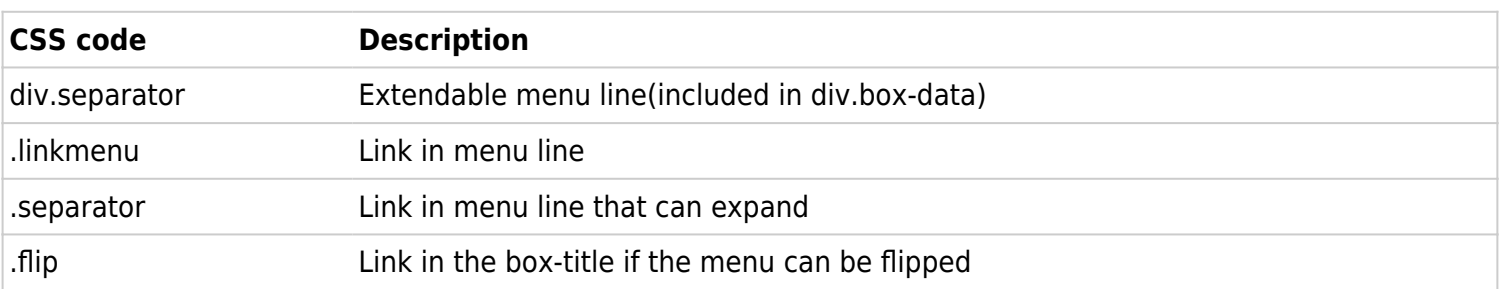

#### Tables

## Wiki Page

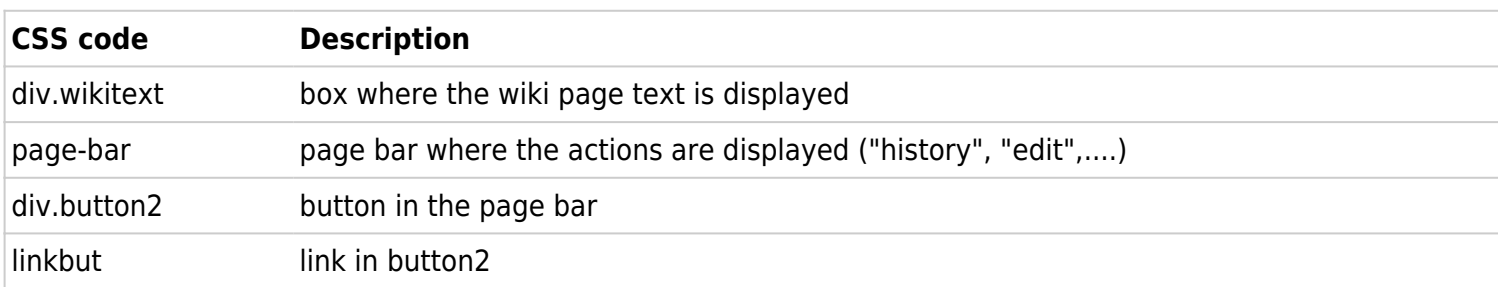

## Wiki list

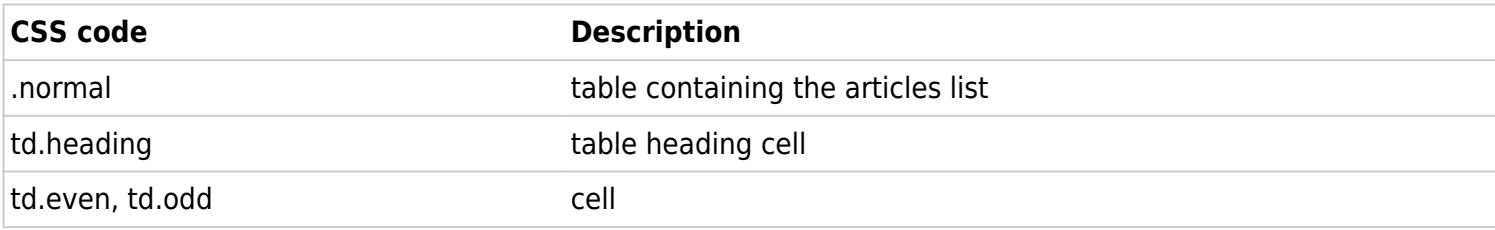

# File gals

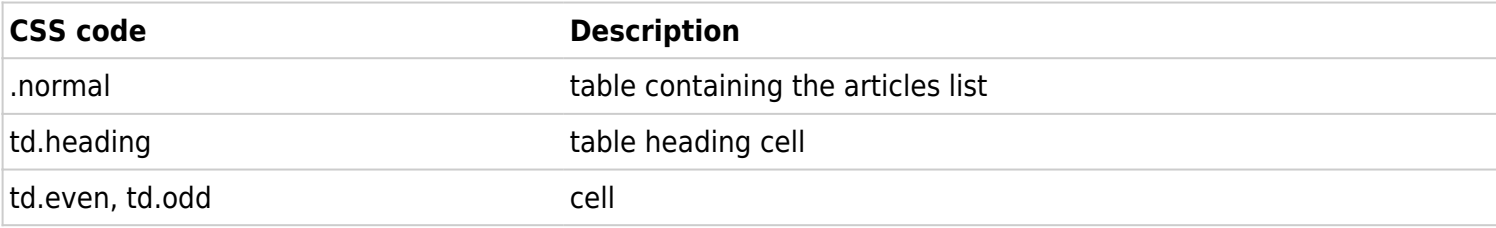

#### Image gals

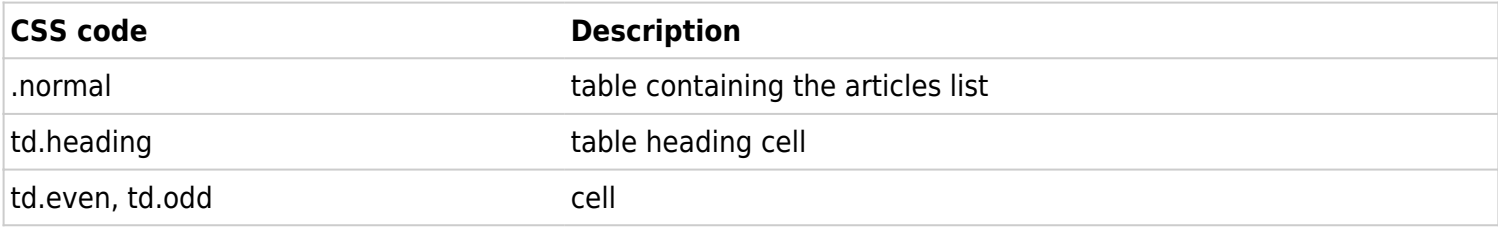

# List blogs

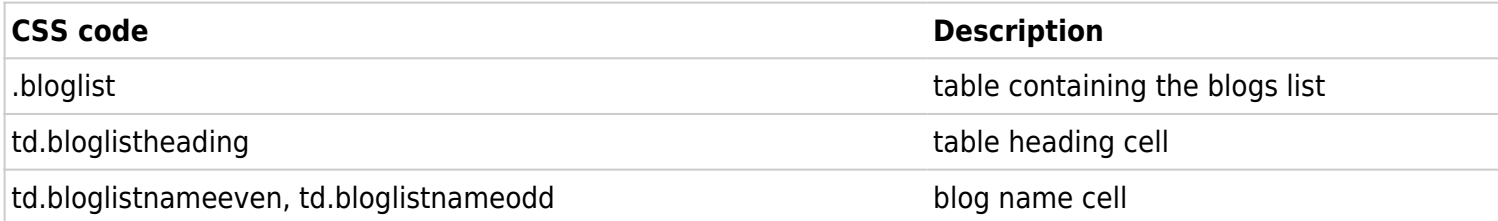

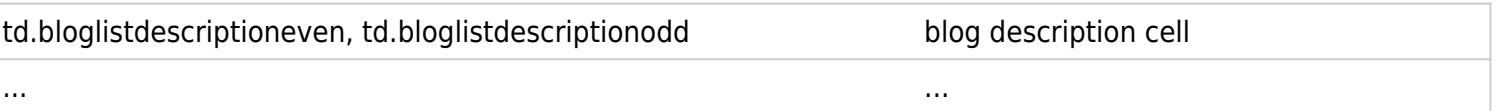

#### List articles

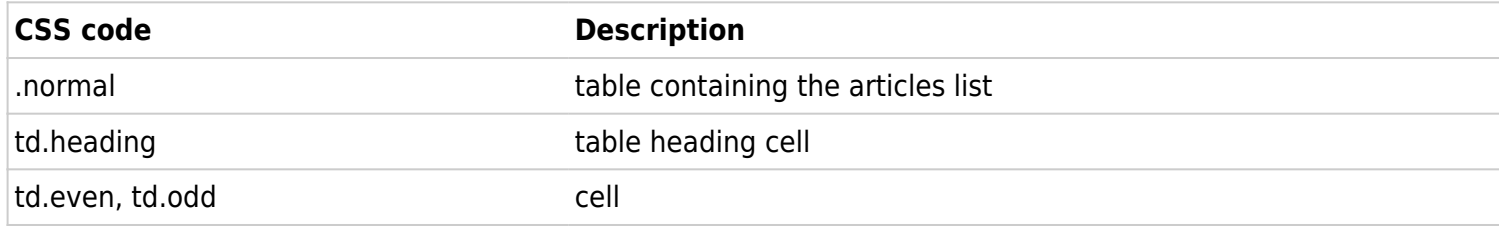

#### Articles Home

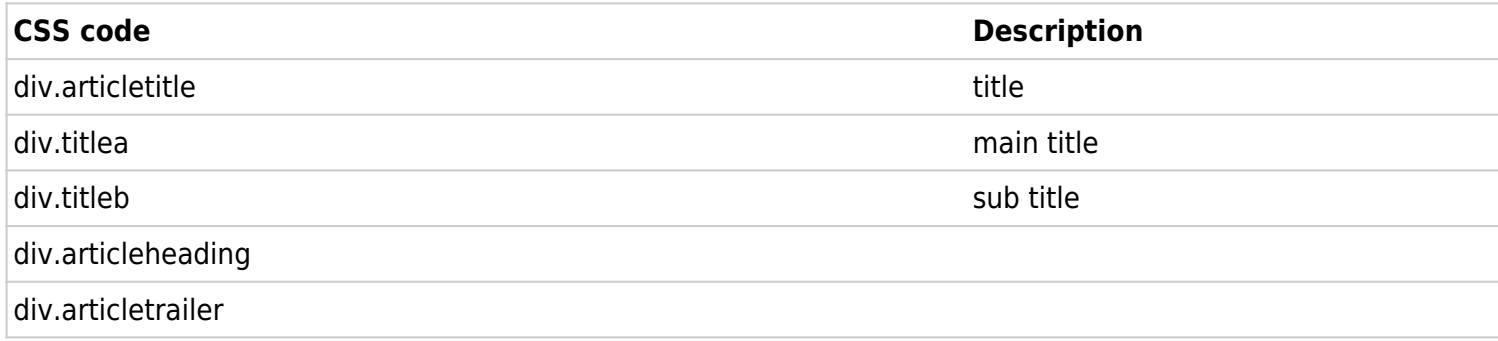

#### List forums

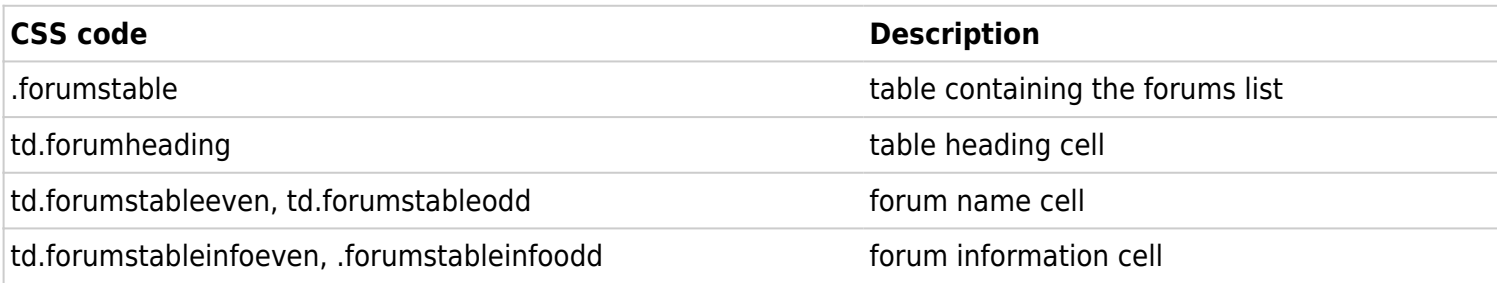

## FAQs

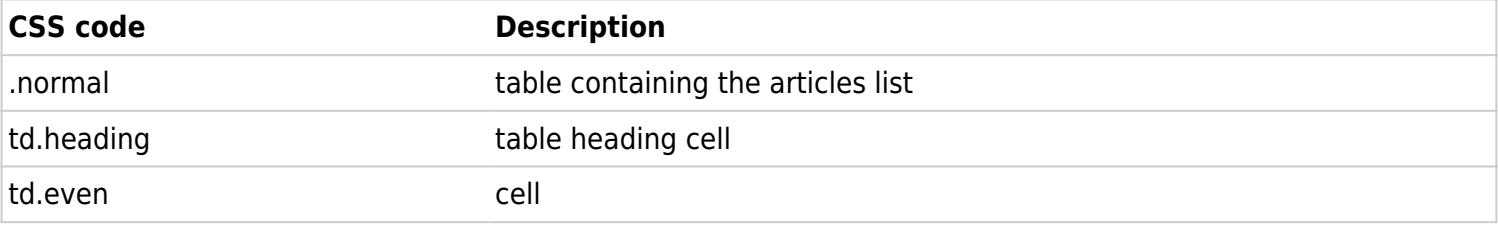

#### Calendar

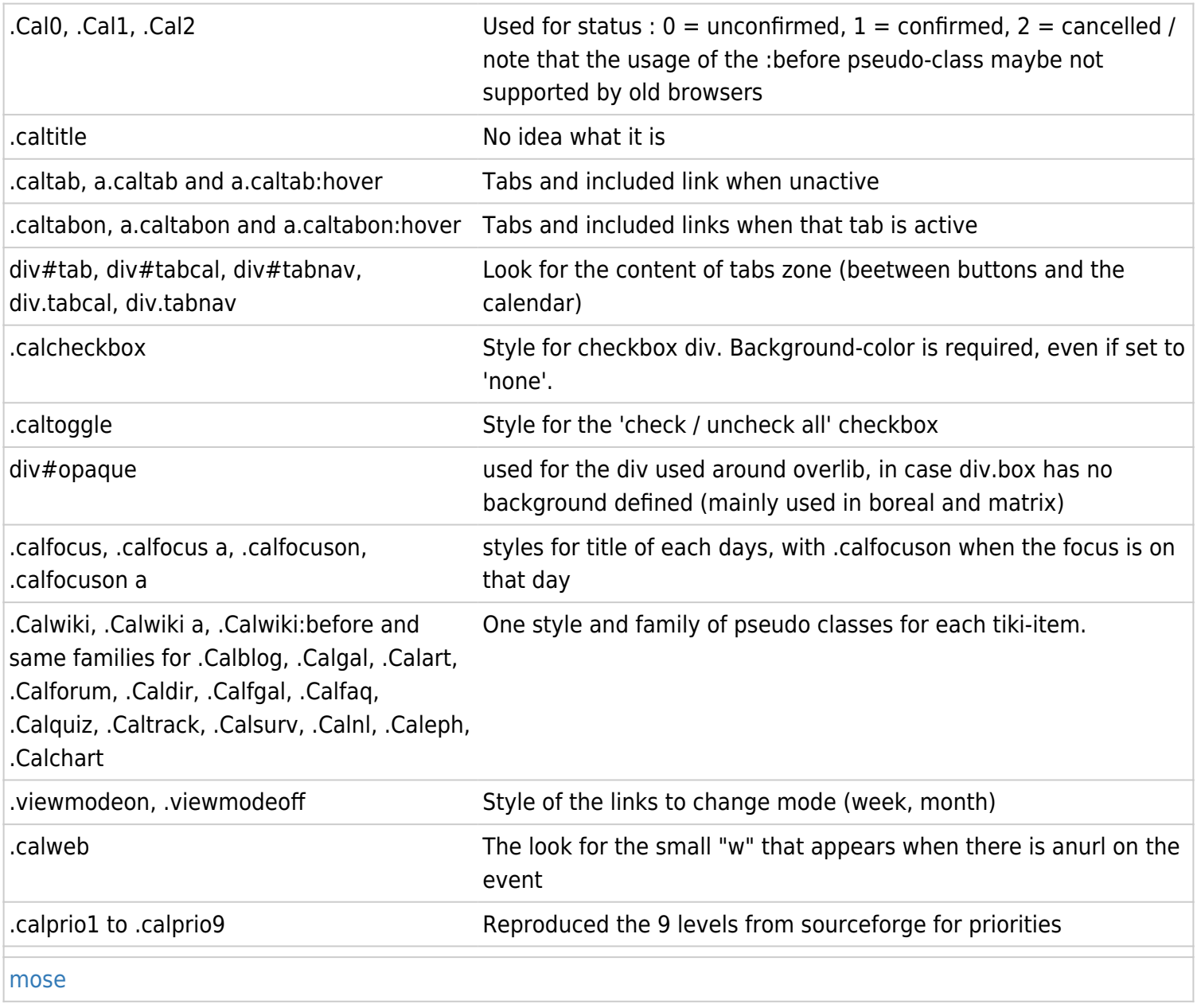

#### ...

#### P.S.

Please continue this page...

''tw.o credits: Contributors to this page: mdavey , bapajan , ohertel , sylvie , bpfaffenberger and marclaporte . Page last modified on Sunday 24 April, 2005 [13:19:28 UTC](#page--1-0) by mdavey.''